# Procédure de mise à niveau du CSP 2100 Ī

## **Contenu**

**Introduction** Conditions préalables Conditions requises Additional Information Composant utilisé Scénario Procédure **Vérification** 

### Introduction

Ce document décrit la procédure de mise à niveau de Cisco Cloud Services Platform (CSP) 2100. Contribué par Adhaar Sood, Avinash Shukla, ingénieurs du TAC Cisco.

### Conditions préalables

### Conditions requises

#### Cisco vous recommande de connaître Cisco CSP 2100.

Veuillez consulter les notes de version avant de procéder à la mise à niveau.

[https://www.cisco.com/c/en/us/td/docs/switches/datacenter/csp\\_2100/release\\_notes/b\\_Cisco\\_CSP\\_2100\\_ReleaseNotes\\_2\\_2\\_5.html](https://www.cisco.com/c/fr_ca/td/docs/switches/datacenter/csp_2100/release_notes/b_Cisco_CSP_2100_ReleaseNotes_2_2_5.html)

Reportez-vous au guide de démarrage rapide ici,

[https://www.cisco.com/c/en/us/td/docs/switches/datacenter/csp\\_2100/quick\\_start/b\\_Cisco\\_CSP\\_2100\\_Quick\\_Start\\_2\\_2\\_5.html#id\\_14296](https://www.cisco.com/c/fr_ca/td/docs/switches/datacenter/csp_2100/quick_start/b_Cisco_CSP_2100_Quick_Start_2_2_5.html#id_14296)

#### Additional Information

- CSP-2100-X1 est C220-M4S
- CSP-2100-X2 est C240-M4S

#### Composant utilisé

Les informations contenues dans ce document sont basées sur les versions de matériel et de logiciel suivantes ,

- $\cdot$  CSP 2100
- Serveur UCS série C220 M4S Cisco Integrated Management Controller (CIMC)
- Souris vidéo clavier (KVM) pour mapper Virtual Media
- Logiciel CSP 2100 en tant qu'image ISO, à partir de

#### <https://software.cisco.com/download/home/286286769/type/286289082/release/2.2.5>

The information in this document was created from the devices in a specific lab environment. All of the devices used in this document started with a cleared (default) configuration. Si votre réseau est actif, assurez-vous de bien comprendre l'impact potentiel de toute modification ou configuration. Cisco recommande de sauvegarder la configuration avant de procéder à la mise à niveau.

#### Scénario

Dans ce scénario, nous mettons à niveau le CSP 2100 de la version 2.2.4 à 2.2.5

### Procédure

Note: Assurez-vous que pendant la mise à niveau, la connectivité réseau ne s'affole pas entre la station de travail sur laquelle la console KVM est exécutée et le CSP-2100.

ÉTAPE 1. Utilisez la console KVM CIMC et vérifiez le micrologiciel en cours en exécutant la commande « show version ».

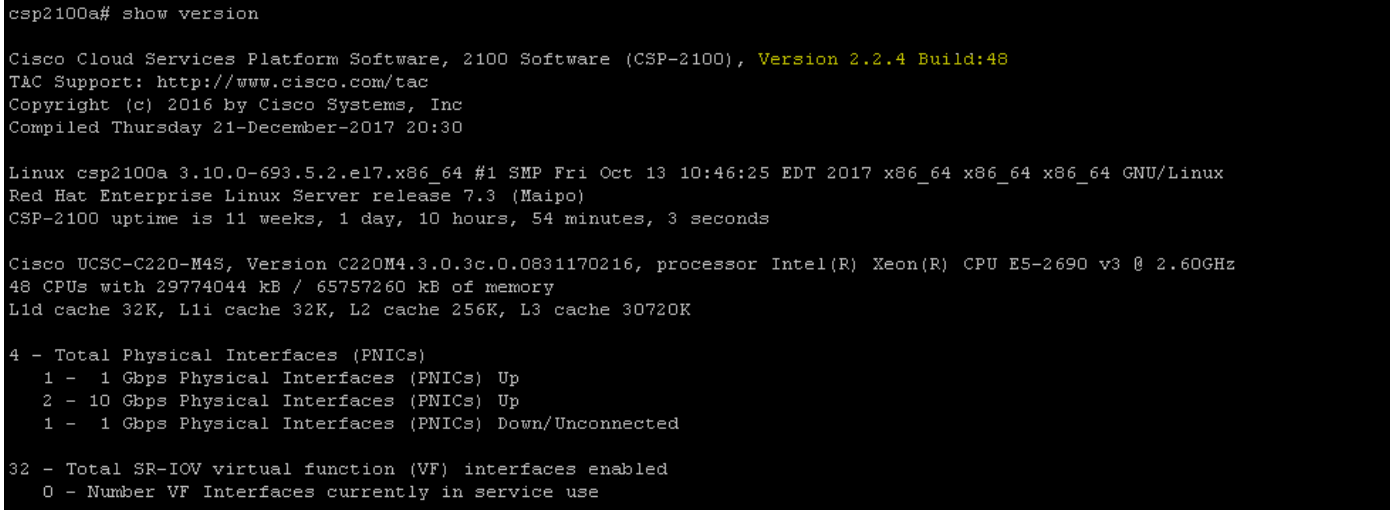

ÉTAPE 2. Enregistrez la configuration à l'aide de la commande "save config-file filename.save" (Recommandé).

csp2100a# save config-file config backup.sav

ÉTAPE 3. Vérifiez que le fichier config\_backup.save est généré

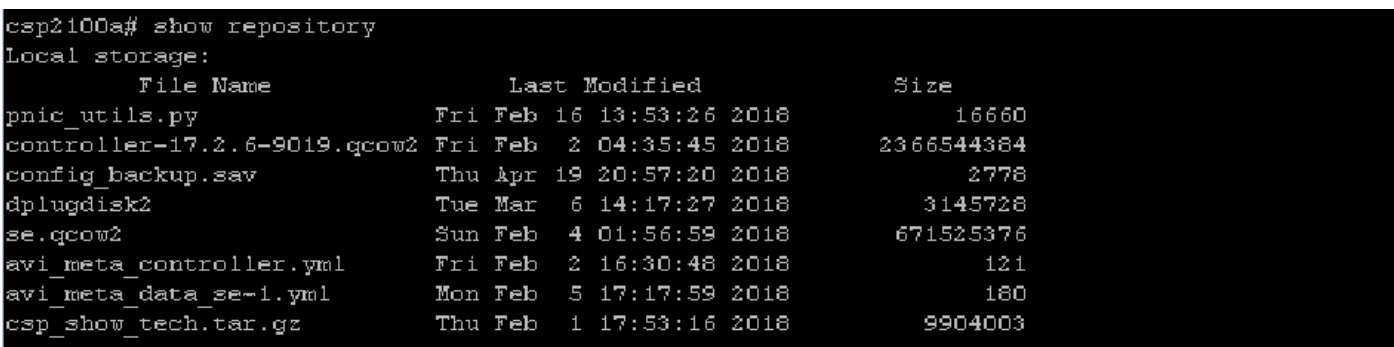

ÉTAPE 4. Téléchargez l'image iso pour CSP 2100 à l'adresse <https://software.cisco.com/download/home/286286769/type/286289082/release/2.2.5>

ÉTAPE 5. Ouvrez KVM et mappez l'image ISO.

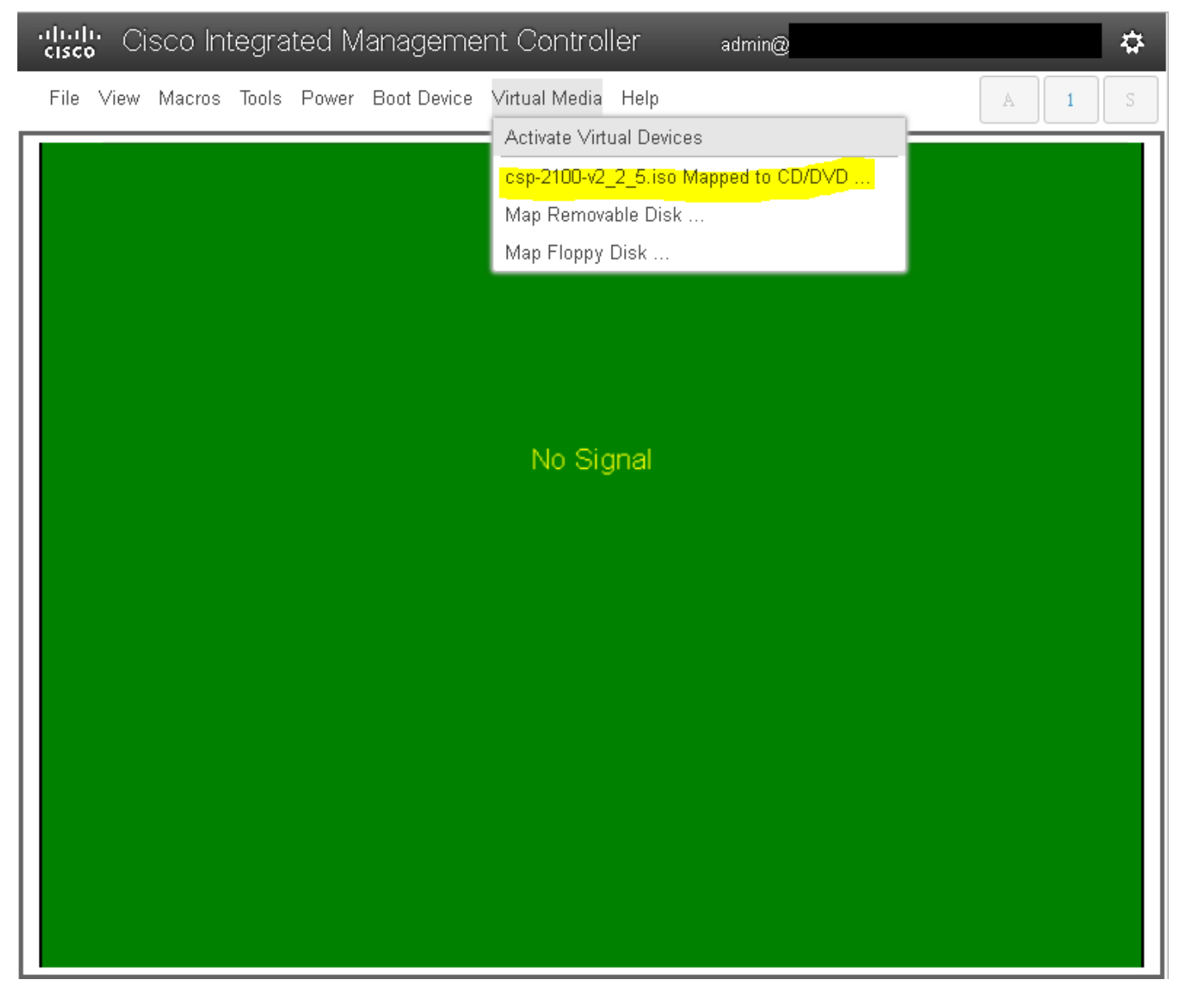

ÉTAPE 6. Mettez le serveur sous tension (redémarrage à froid) et appuyez sur F6 pour entrer dans « Menu de sélection de démarrage » et sélectionnez « Cisco vKVM-Mapped vDVD1.22 »

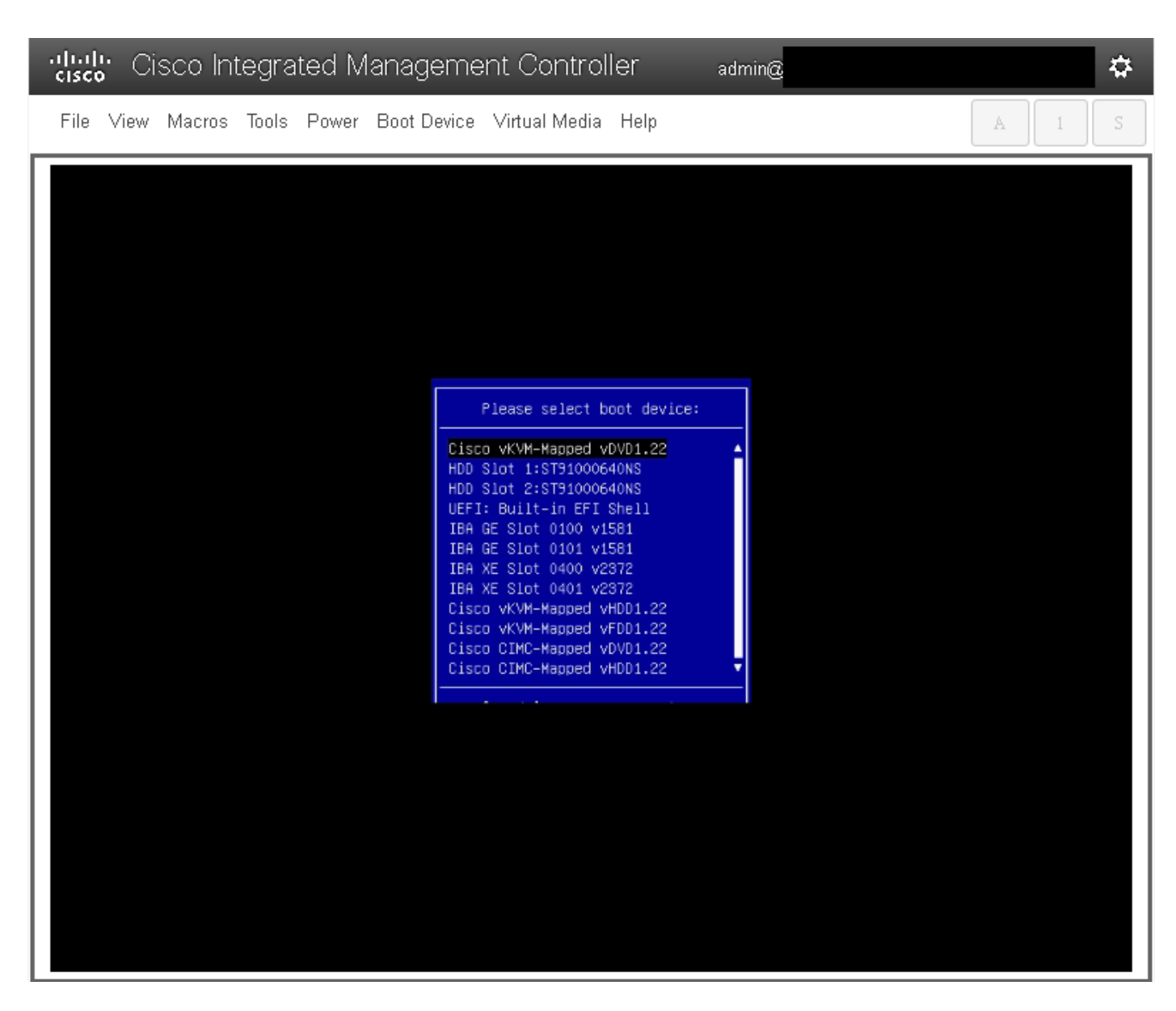

ÉTAPE 7. Une fois l'image ISO démarrée, sélectionnez **« Installer CSP-2100 ».** Bien que nous sélectionnions **« Installer CSP-2100 »**, cette opération va toujours effectuer la **mise à niveau**.

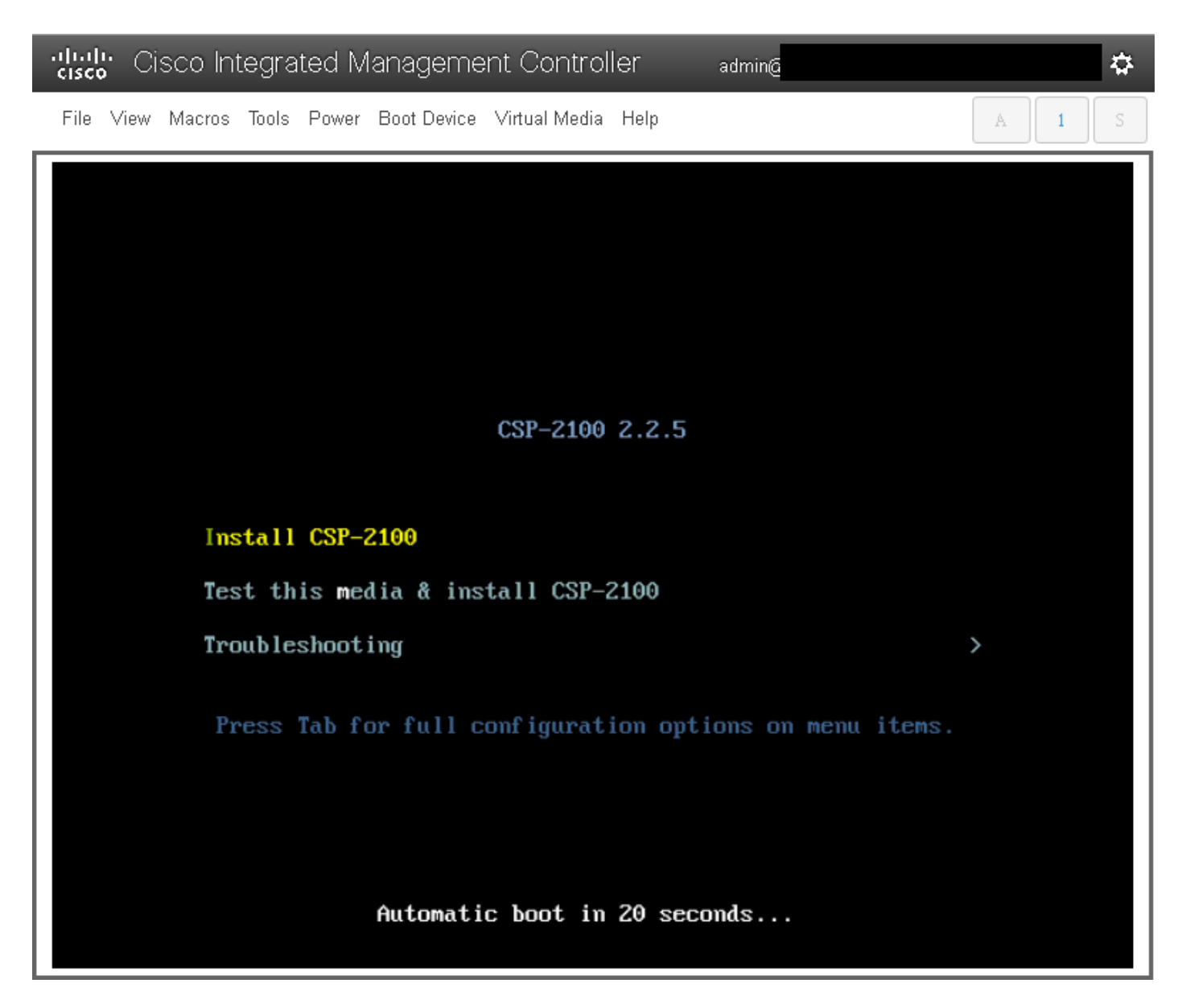

ÉTAPE 8. Le processus d'installation démarre et prend environ 45 à 50 minutes pour se terminer au cours desquelles l'installateur exécutera des scripts d'installation de pré-mise à niveau et de post-mise à niveau pour mettre à niveau le CSP 2100 vers la nouvelle version du micrologiciel.

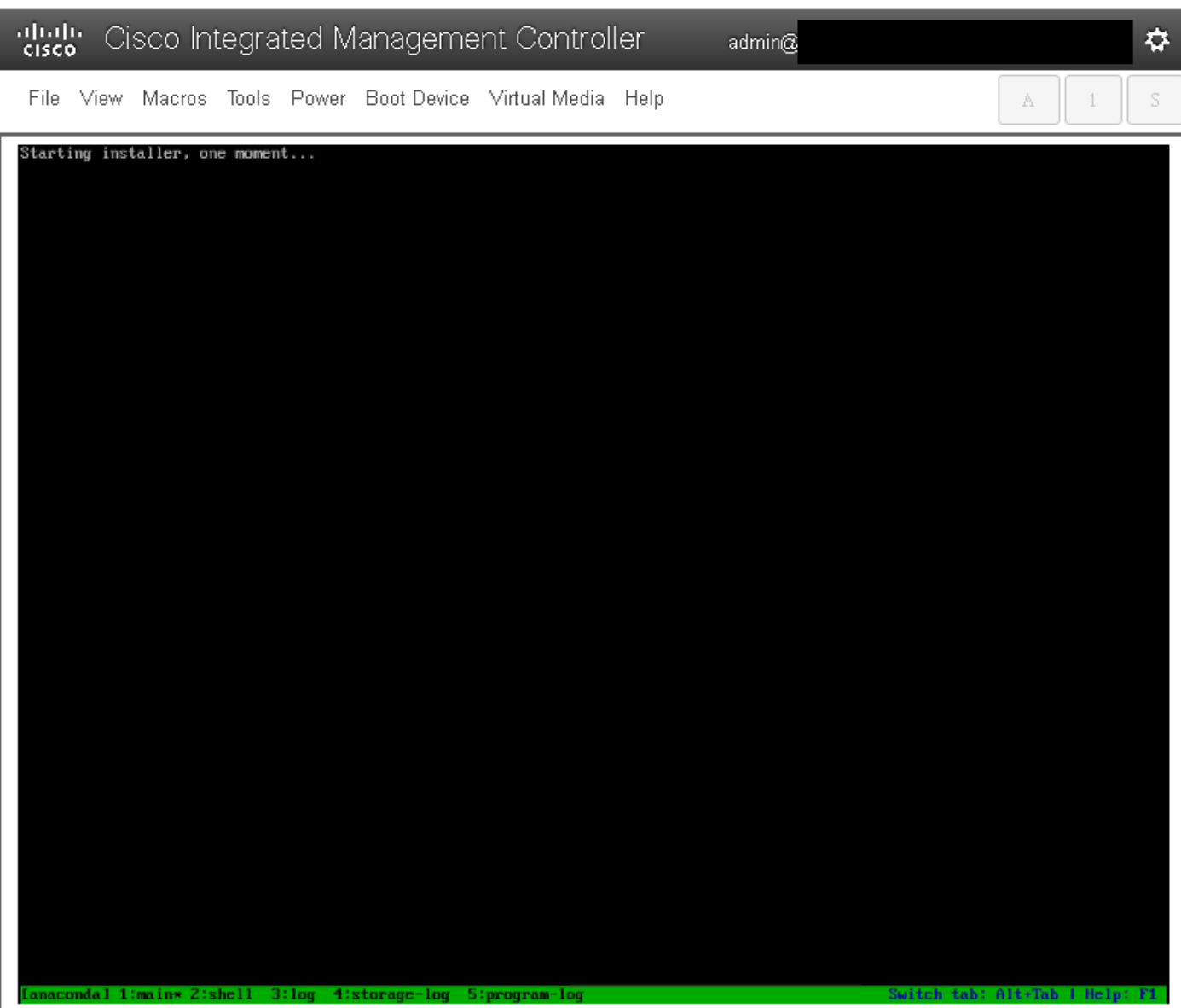

File View Macros Tools Power Boot-Device Virtual-Media Help

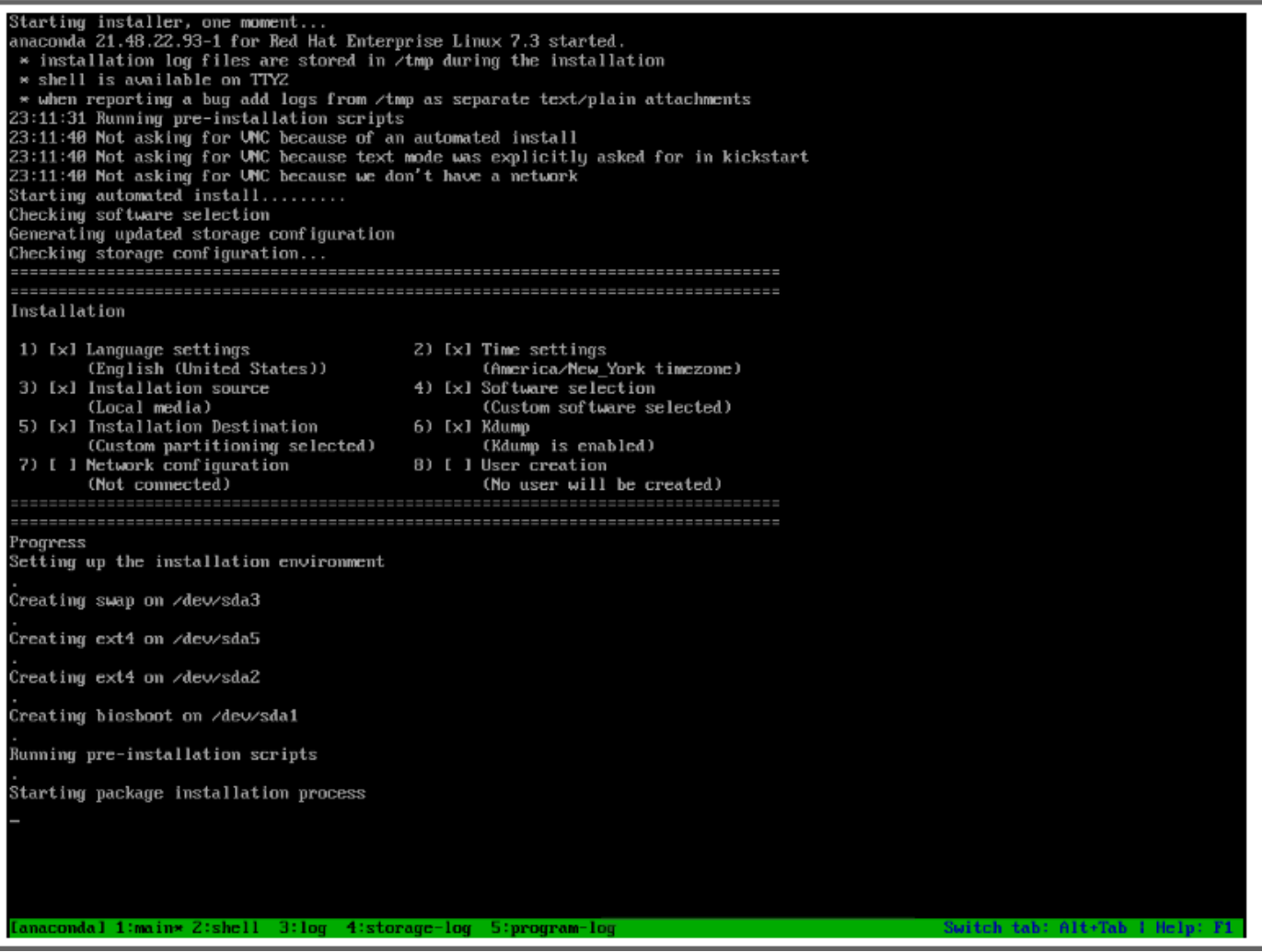

admin@

 $\dot{\mathbf{w}}$ 

 $\bar{\rm S}$ 

 $\mathbb A$ 

 $\perp$ 

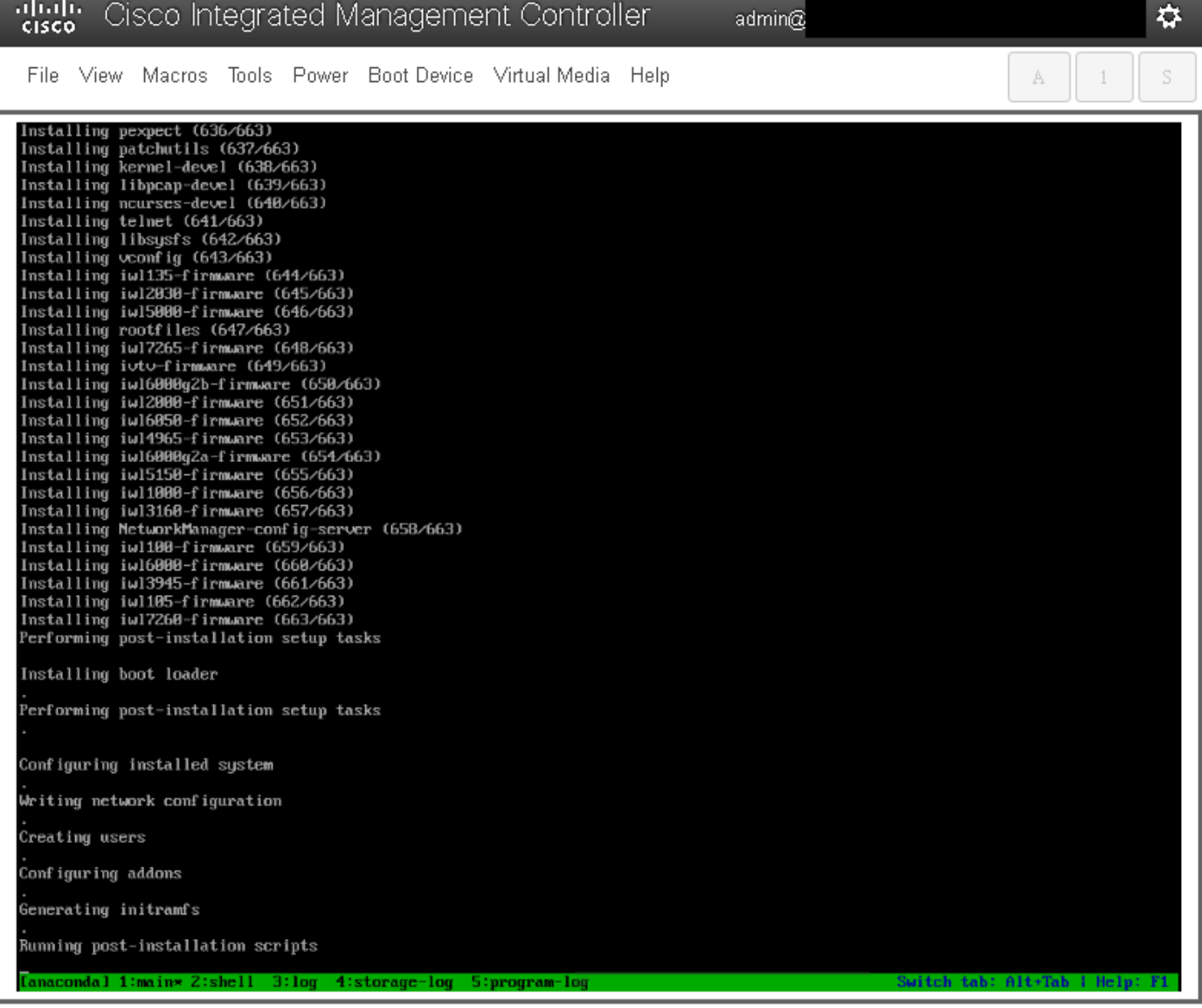

ÉTAPE 9. Après l'exécution des scripts d'installation, tous les services sont arrêtés et le serveur redémarre :

admin $@$ 

File View Macros Tools Power Boot-Device Virtual-Media Help

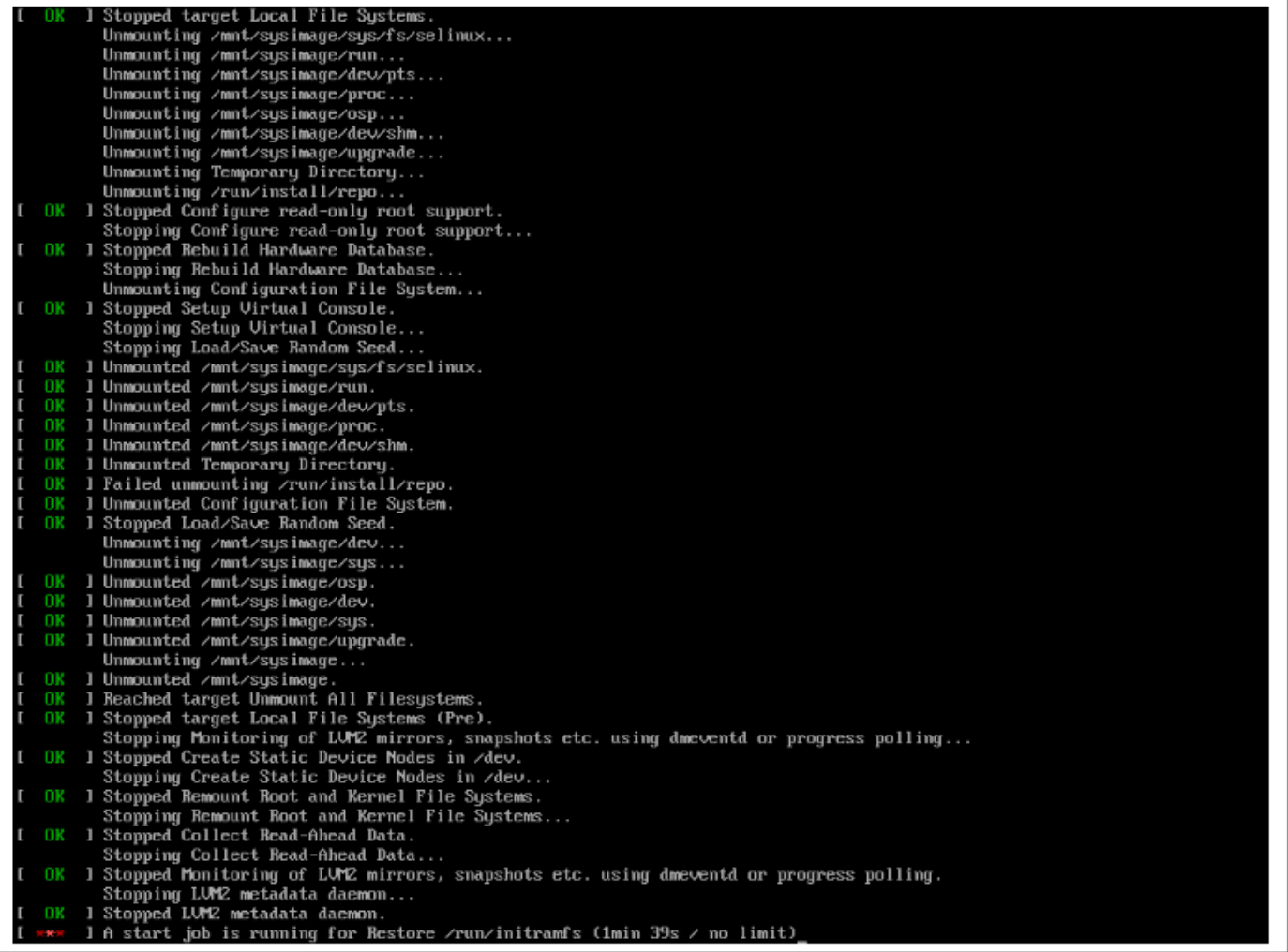

 $\vec{v}$ 

 $\mathbb S$ 

 $A = \begin{bmatrix} 1 \\ 1 \end{bmatrix}$ 

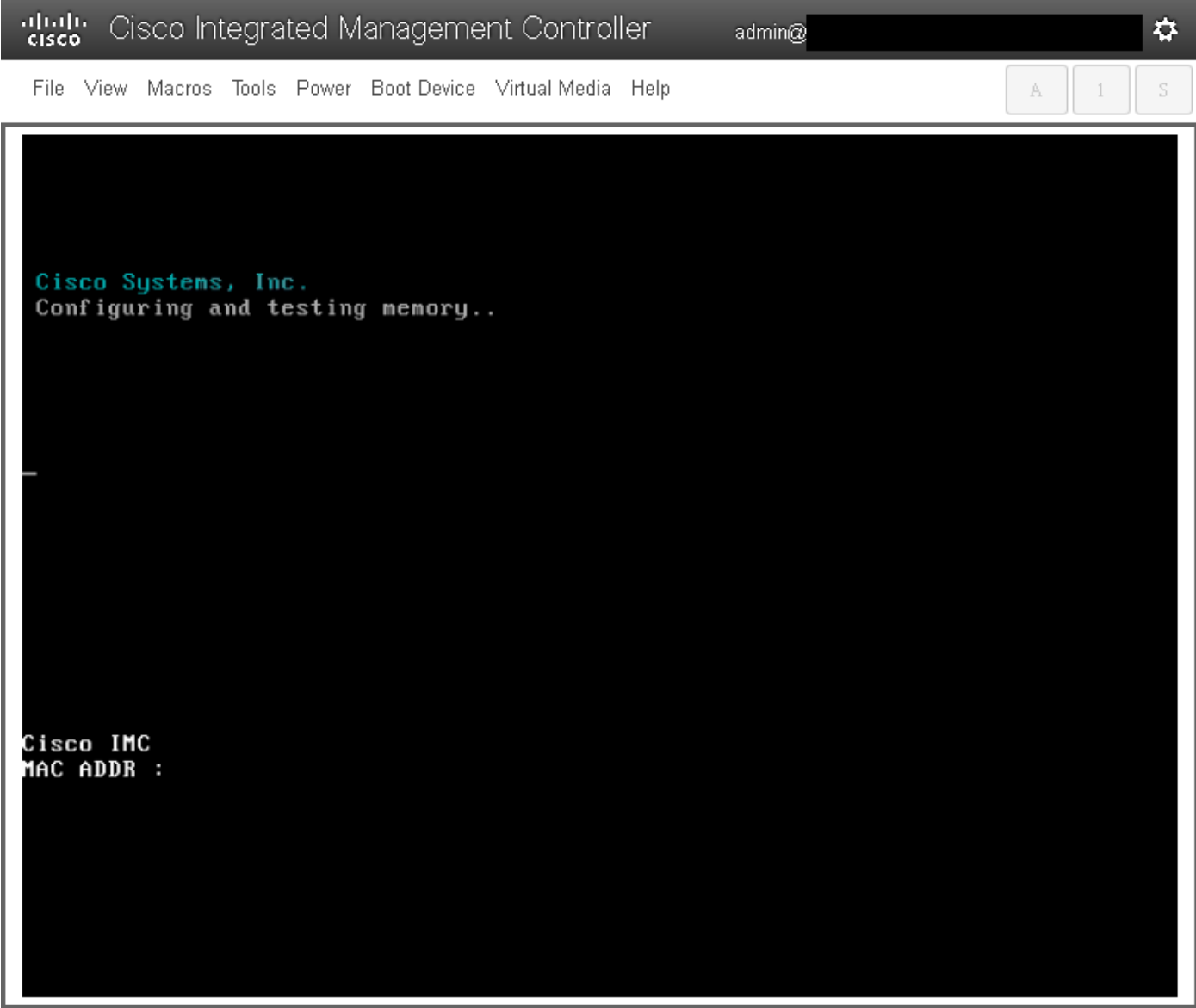

## Vérification

Une fois tous les services démarrés, connectez-vous au compte d'utilisateur et vérifiez la version en cours pour confirmer l'état de la mise à niveau.

File View Macros Tools Power Boot Device Virtual Media Help

Red Hat Enterprise Linux Server 7.3 (Maipo)<br>Kernel 3.10.0-693.11.6.e17.x86\_64 on an x86\_64 csp2100a login: admin Password: Welcome to the Cisco Cloud Services Platform CLI TAC support: http://www.cisco.com/tac<br>Copyright (c) 2015-2017, Cisco Systems, Inc. All rights reserved.<br>The copyrights to certain works contained in this software are<br>owned by other third parties and used and distributed u admin connected from 127.0.0.1 using console on csp2100a<br>csp2100a# show version Cisco Cloud Services Platform Software, 2100 Software (CSP-2100), Version 2.2.5 Build:72 The Support: http://www.cisco.com/tac<br>Copyright (c) 2016 by Cisco Systems, Inc<br>Compiled Friday 30-March-2018 00:10 Linux csp2100a 3.10.0-693.11.6.e17.x86\_64 #1 SMP Thu Dec 28 14:23:39 EST 2017 x86\_64 x86\_64 x86\_64 GNU∕Linux Red Hat Enterprise Linux Server release 7.3 (Maipo)<br>CSP-2100 uptime is 3 minutes, 58 seconds Cisco UCSC-C220-MAS, Version C220M4.3.0.3c.0.0831170216, processor Intel(R) Xeon(R) CPU E5-2690 v3 0 2.60GHz<br>48 CPUs with 58842916 kB / 65756840 kB of memory<br>L1d cache 32K, L1i cache 32K, L2 cache 256K, L3 cache 30720K - Total Physical Interfaces (PNICs)<br>1 - 1 Gbps Physical Interfaces (PNICs) Up<br>2 - 10 Gbps Physical Interfaces (PNICs) Up<br>1 - 1 Gbps Physical Interfaces (PNICs) Down/Unconnected 32 - Total SR-IOV virtual function (VF) interfaces enabled B - Number UF Interfaces currently in service use csp2100a#

admin $@$ 

\*\*\*\*\*\*\*\*\*\*\*\*\*\*\* Mise à niveau terminée ! CSP 2100 démarre avec la version 2.2.5 ! ! \*\*\*\*\*\*\*\*\*\*\*\*\*\*\*\*\*\*\*\*\*\*\*\*

✿

S

A

 $\overline{1}$